## Chromebook をインターネット(無線 Wi-Fi)に接続する方法

ステップ 1 画面右下のクイック設定パネルをクリック します。

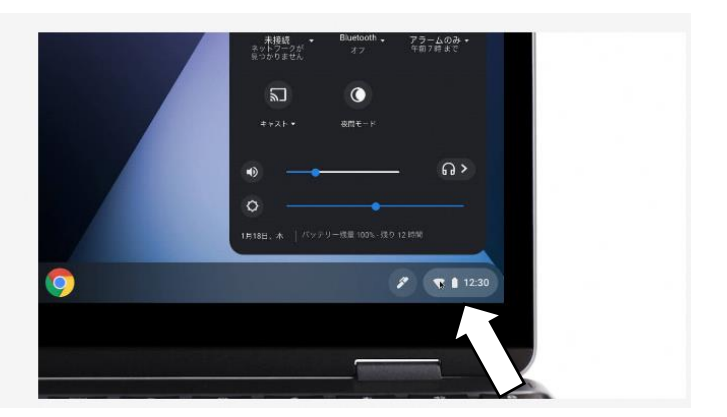

ステップ 2 [ネットワーク接続なし] をクリックしま す。

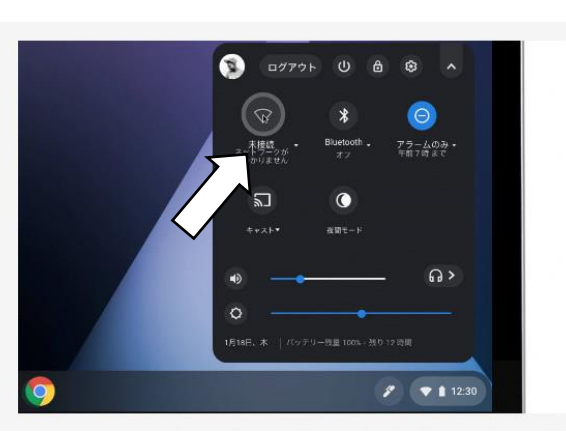

ステップ3 接続する Wi-Fi ネットワークを選択しま す。

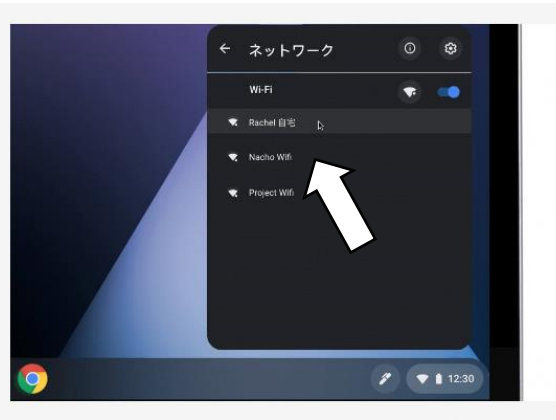

ステップ 4 必要に応じてパスワードを入力します。

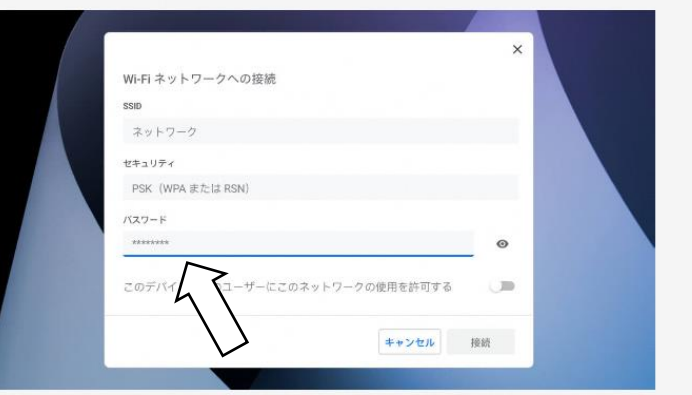

出典 〔 URL:https://www.google.com/intl/ja\_jp/chromebook/howto/connect-to-wifi/ 〕 ※矢印追記